ads-tec GmbH

# IRF2000

Application Note Port - Weiterleitung

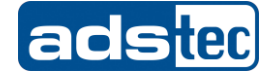

#### Inhaltsverzeichnis

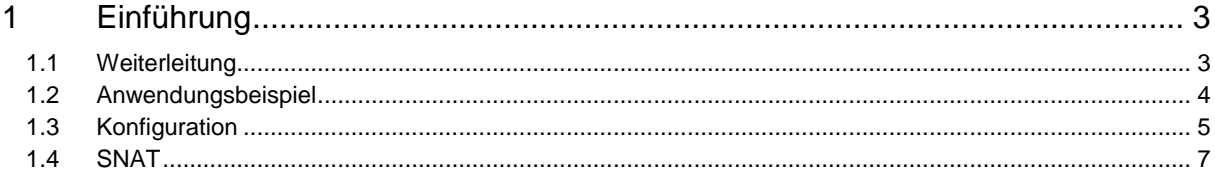

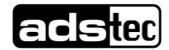

#### Big-LinX 3 Application Note – Port - Weiterleitung

<span id="page-2-0"></span>Das Original dieser Betriebsanleitung wurde in deutscher Sprache verfasst. Jede nicht deutschsprachige Ausgabe dieser Betriebsanleitung ist eine Übersetzung der deutschen Betriebsanleitung.

### 1 Einführung

Dieses Dokument zeigt, wie sich die Weiterleitungs-Funktionen der ads-tec Industrial Router in der Praxis einsetzen lassen.

Die Weiterleitungstabelle kann benutzt werden, um Anfragen aus einem externen Netzwerk an ein internes Netzwerk weiterzuleiten.

Eine Port-Weiterleitung erlaubt es, Verbindungen über einen frei wählbaren Port an einen Teilnehmer in einem zweiten Netzwerk weiterzuleiten. Für den Zugriff von außen sieht es dann so aus, als ob der Dienst vom Router bereitgestellt wird, obwohl dieser tatsächlich von einem Rechner aus dem dahinter liegenden LAN kommt. Auf diese Art und Weise kann ein Rechner z.B. im Internet als Server fungieren, obwohl er selbst nicht direkt erreichbar ist (z.B. aufgrund von NAT Masquerading).

 Weiterleitungen und "Port-Weiterleitung / PAT (Port Address Translation)": Hier wird eine Ziel-Adresse ersetzt wobei gleichzeitig die Portnummer des Transport-Protokolls (UDP oder TCP) umgeschrieben wird. Dies wird meistens benutzt um den Verbindungsaufbau zu Hosts zu ermöglichen, die wegen eines NAT-Routers mit Masquerading sonst nicht erreichbar sind. Bei den ads-tec Routern ist es zusätzlich möglich IP Aliase zu starten und Protokoll unabhängig alle Daten an interne Hosts durchzureichen.

### <span id="page-2-1"></span>1.1 Weiterleitung

Einstellungen werden unter "Konfiguration → Netzwerk → Weiterleitung" vorgenommen.

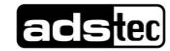

### <span id="page-3-0"></span>1.2 Anwendungsbeispiel

Als Anwendungsbeispiel soll hier der Router nach außen (WAN) einen TCP-basierten Dienst auf dem Port 3389 anbieten, der eigentlich durch einen Rechner des dahinter liegenden LANs (LAN) mit der IP-Adresse 192.168.10.200 auf dem Port 3389 bereitgestellt wird. Der Router soll für WAN die IP-Adresse 192.168.0.112 und für LAN die IP-Adresse 192.168.10.254 verwenden.

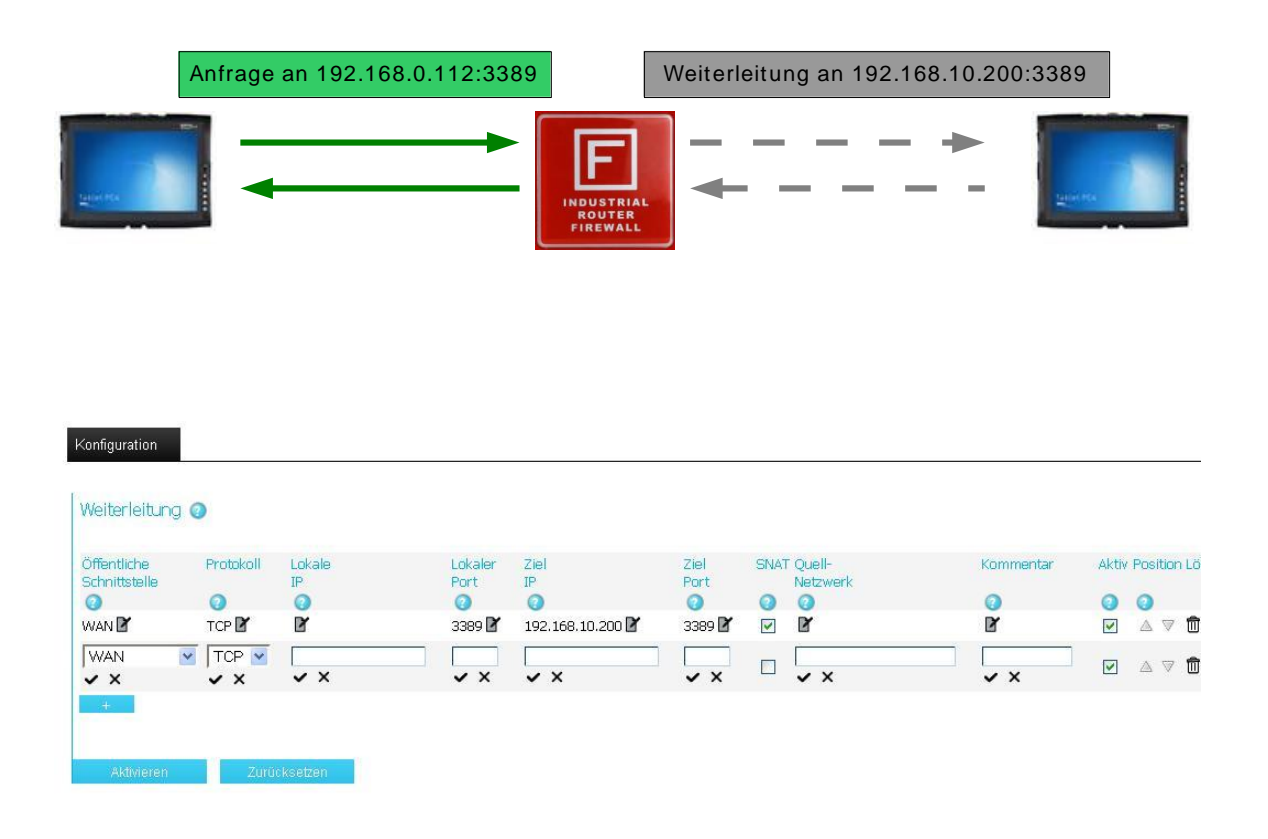

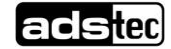

## <span id="page-4-0"></span>1.3 Konfiguration

Unter "Konfiguration → Netzwerk → Weiterleitung" können Port-Weiterleitung Einträge definiert werden. Dazu muss die öffentliche Schnittstelle (über die der Dienst auf dem Router angesprochen werden kann), der "Lokale port" (der eigentliche Port auf dem der Dienst auf dem lokalen Host-Rechner läuft), das Übertragungs-Protokoll und die Ziel IP-Adresse des lokalen Host-Rechners angegeben werden.

Mit dem "+" Symbol wird ein neuer Eintrag erstellt.

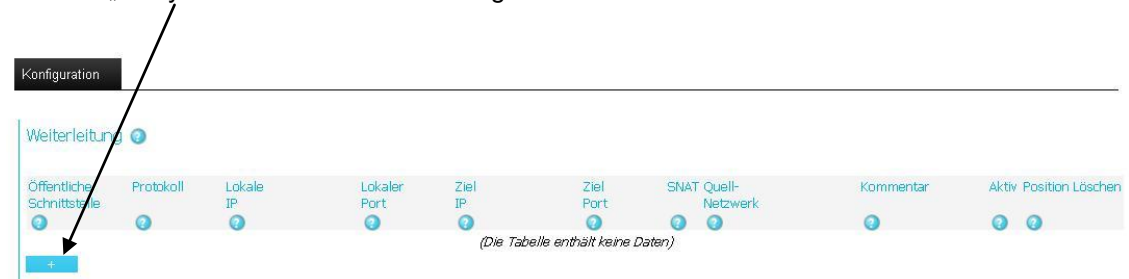

Über das Symbol "Block u. Stift" lassen sich die einzelnen Werte bearbeiten.

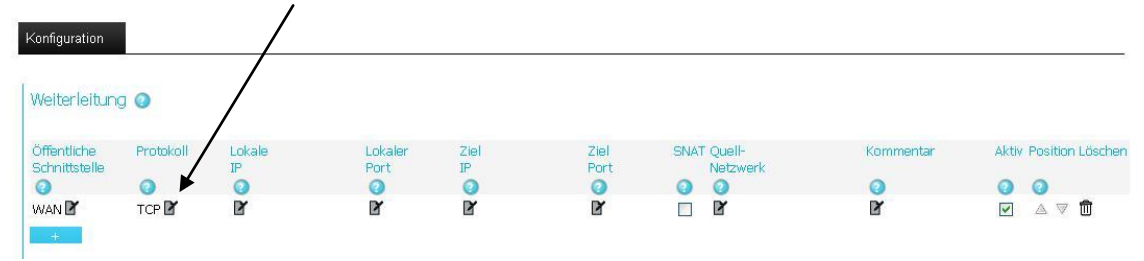

Sowohl bei der "öffentlichen Schnittstelle", als auch beim Eintrag für das "Protokoll" steht ein "Dropdown" zu Verfügung über das dann der gewünschte Wert ausgewählt werden kann.

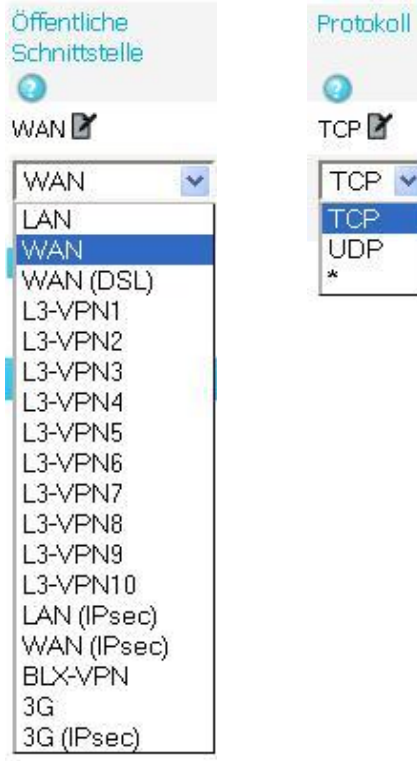

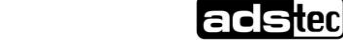

#### Big-LinX 6 Application Note – Port - Weiterleitung

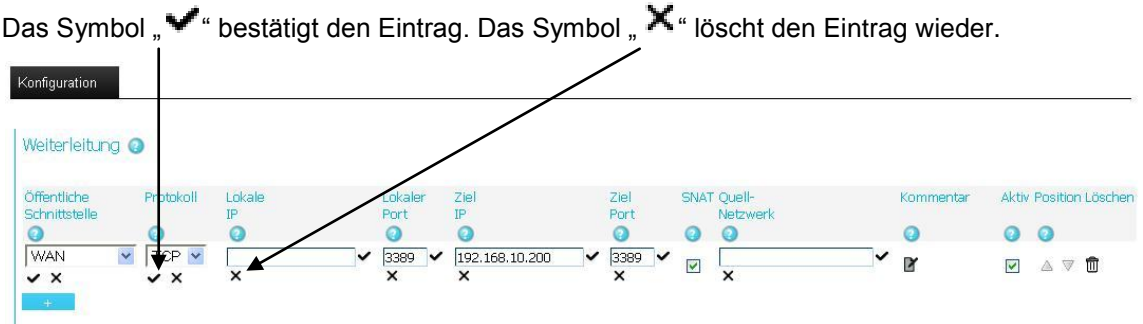

Hinweis: Alle Einträge müssen bestätigt werden.

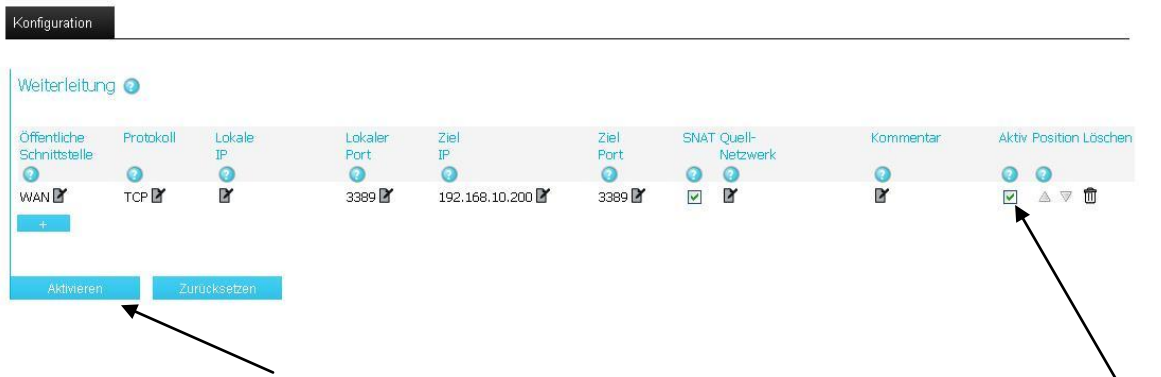

Über den Button "Aktivieren" wird die Weiterleitung dem Router übergeben und wirksam.

Möchte man den Eintrag für bestimmte Zwecke temporär deaktivieren, so kann man dies tun ohne den Eintrag wieder komplett zu löschen. Dazu einfach in der entsprechenden Weiterleitung den Haken bei "Aktiv" entfernen und über den Button "Aktivieren" bestätigen. Um eine Definition dauerhaft zu löschen, muss man bei dem entsprechenden Eintrag das "Mülleimer" Symbol klicken und ebenfalls über den Button "Aktivieren" bestätigen.

**adsted** 

### <span id="page-6-0"></span>1.4 SNAT

Ist SNAT aktiv, wird die Quelle der Verbindung hinter der lokalen IP Adresse der Ausgangsschnittstelle maskiert. (z.B. LAN). Dies kann nützlich sein wenn das Zielsystem die IP Route zur Quelle nicht kennt (z.B. eine S7 SPS ohne Standardgateway zu einem anderen Router). Das Zielsystem wird nur die lokale IP Adresse sehen und wird daher keine Route zur ursprünglichen Quelle benötigen.

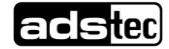